## How to view Production and print Production reports

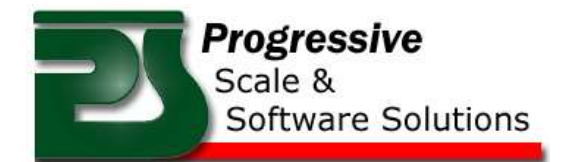

- Log into the Main Menu on the PPS Desktop Software
- Select *Production* from the main menu as shown below

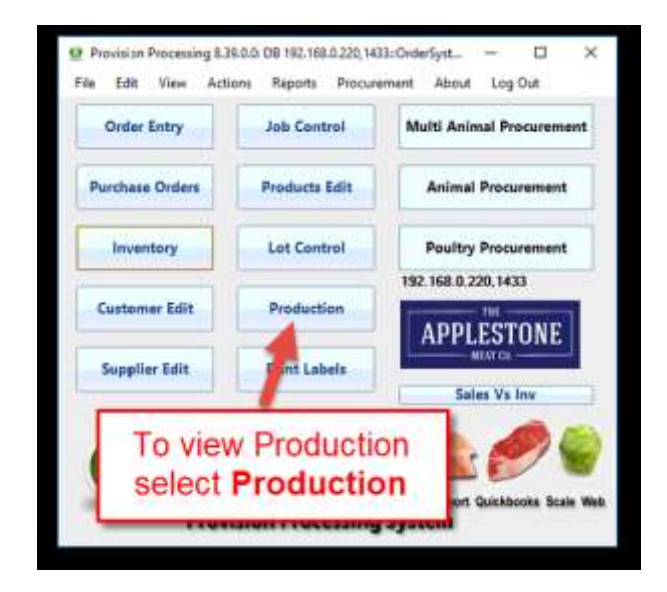

- Select the production Lot or Lots you wish to see
- You can Show lots between certain dates by changing the date range
- Once you have highlighted the lot or multiple lots, then you can view or print production reports

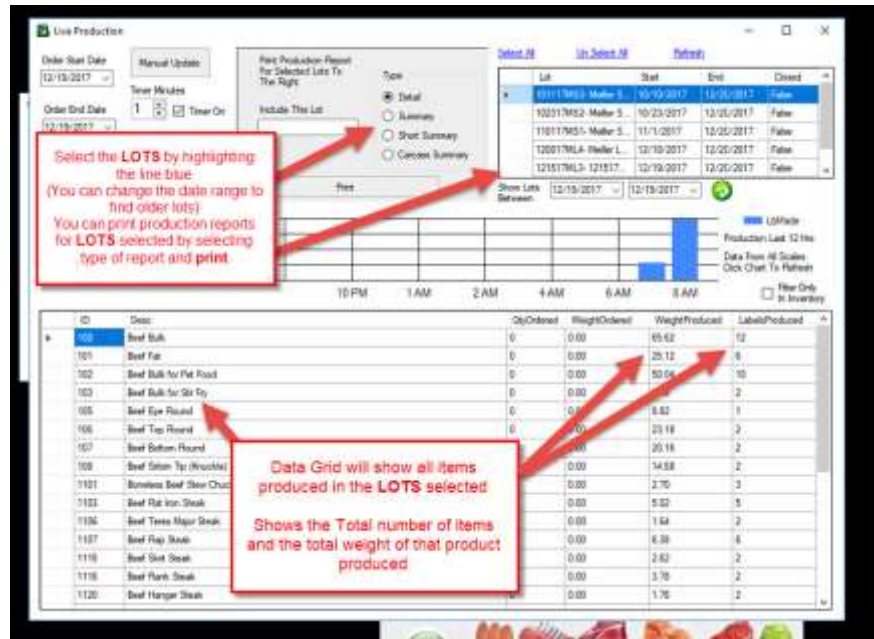